## *Quick Reference Card – Human Resources* **PA40 Phased Retirement**

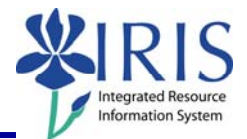

**Process:** Use transaction PA40 to process a Change of Status Action for an employee who has opted for Phased Retirement.

**\*\*Prior to processing this transaction, all required approvals must be obtained and the necessary change(s) to the position's master data made** (HR Compensation maintains regular staff positions; departmental HR personnel maintain student, faculty and some temporary positions). In particular, the Personnel Subarea value should be changed to Phased Retiree (0014).

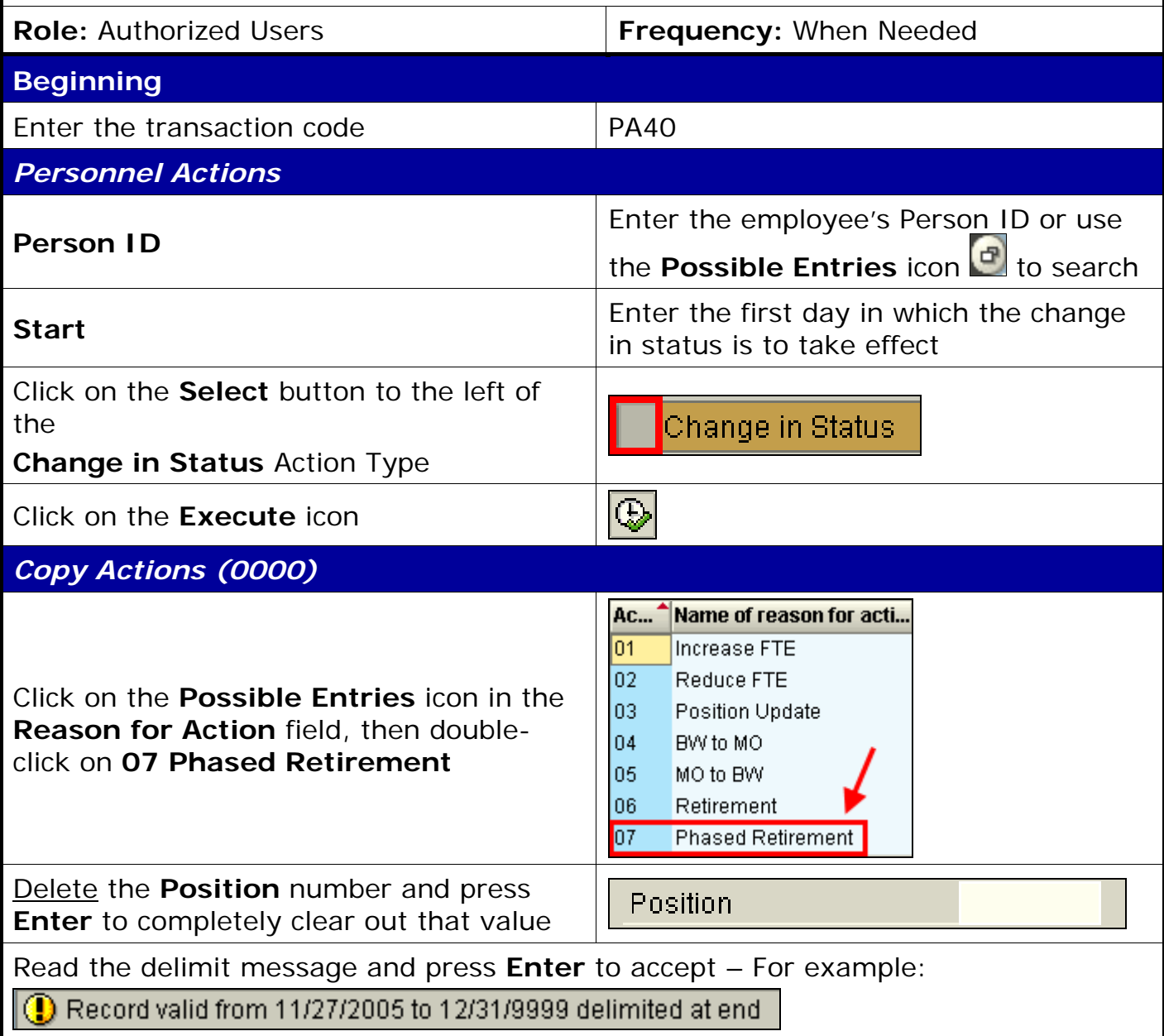

## *Quick Reference Card – Human Resources* **PA40 Phased Retirement**

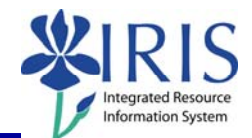

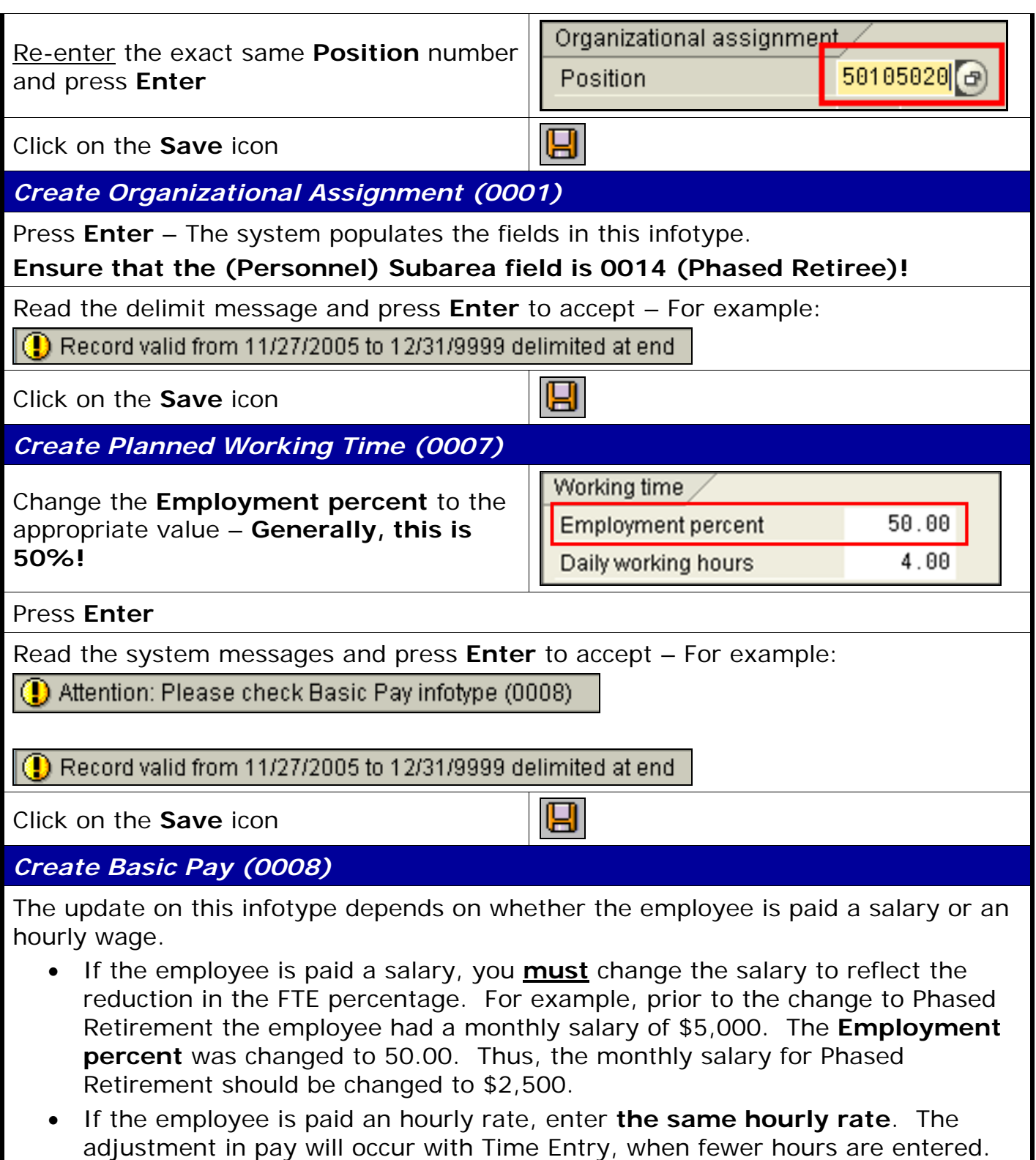

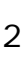

## *Quick Reference Card – Human Resources* **PA40 Phased Retirement**

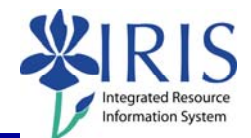

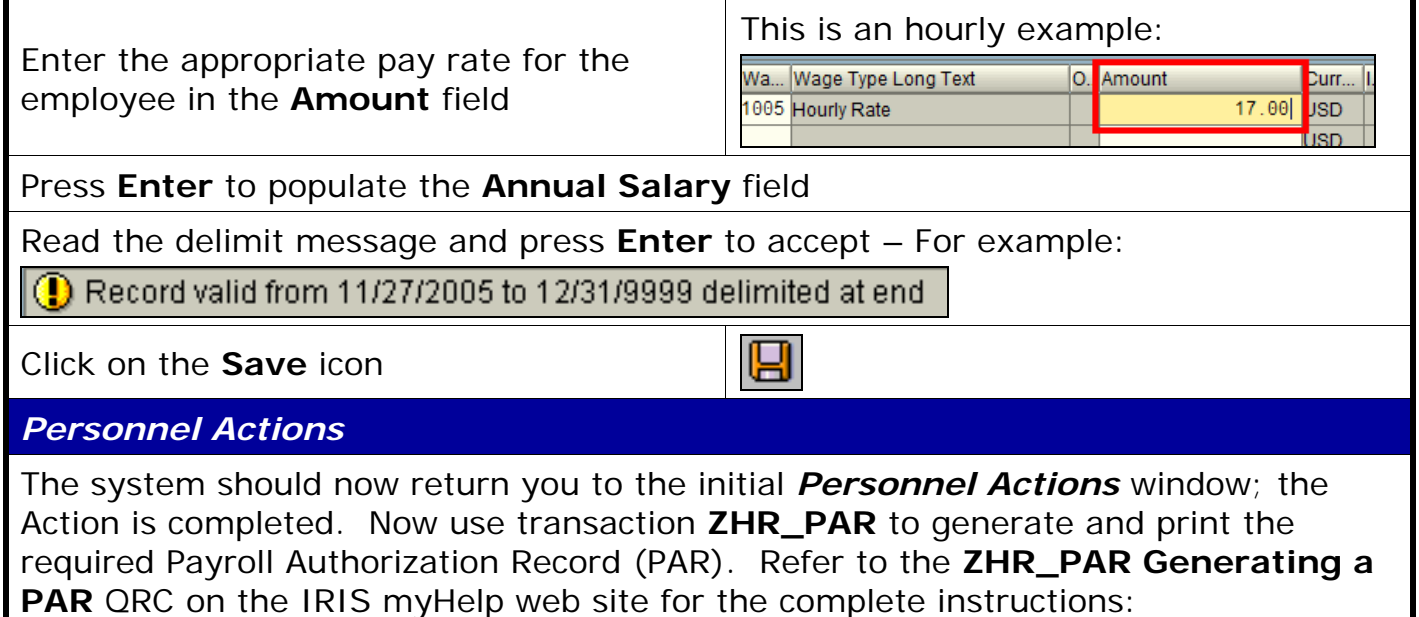

http://myhelp.uky.edu/rwd/HTML/HR/QRC\_ZHR\_PAR\_Generating\_a\_PAR.pdf.

3 **© 2011 University of Kentucky – IRIS Training myHelp Website:**